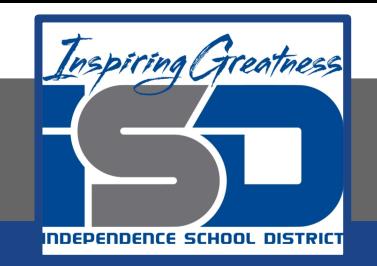

# **Computer Science Virtual Learning HS Computer Science Essentials April 30, 2020**

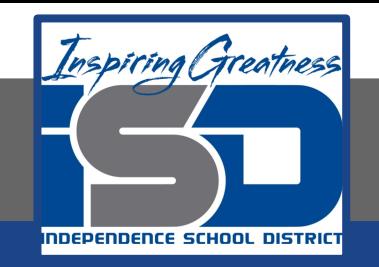

### HS Computer Science Essentials Lesson: April 30, 2020

## **Objective/Learning Target:**  Python If...Else 2 of 2

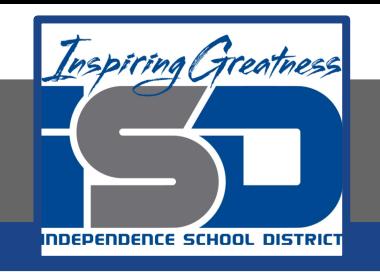

# **Let's Get Started:**

Python supports the usual logical conditions from mathematics: equals, not equals, less than, less than or equal to, greater than, and greater than or equal to. These conditions can be used in several ways, most commonly in "if statements" and loops. An "if statement" is written by using the if keyword. Explore the Python tutorial at:

[https://www.w3schools.com/python/python\\_conditions.asp](https://www.w3schools.com/python/python_conditions.asp)

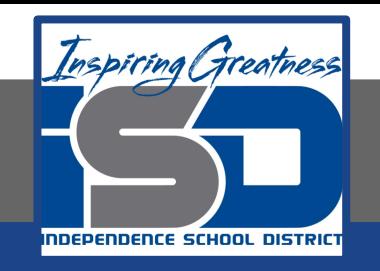

# Work through the Python If...Else subcategory.

#### w3schools.com

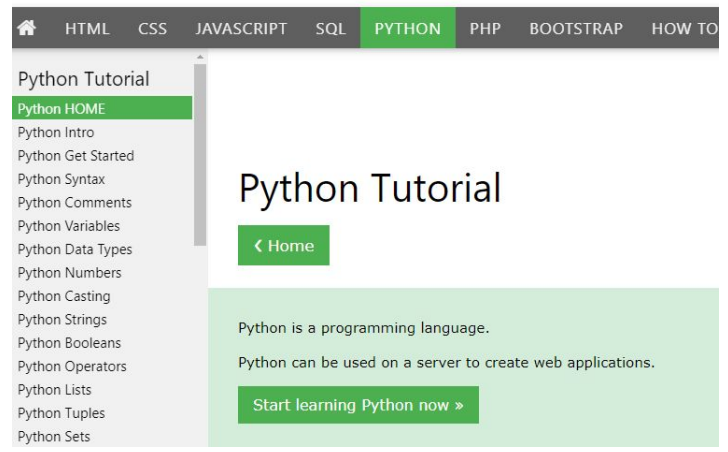

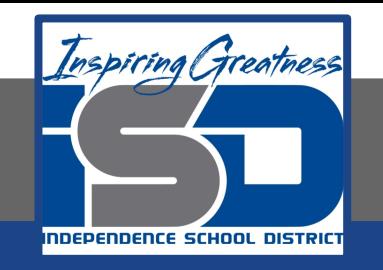

# Be certain to try each example that is provided

#### Learning by Examples

With our "Try it Yourself" editor, you can edit the code and view the result.

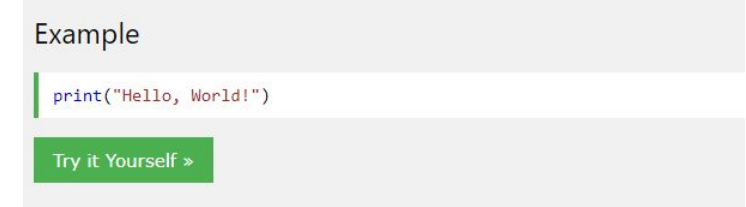

Click on the "Try it Yourself" button to see how it works.

Clicking on the "Try it Yourself" buttons will open a new screen that will allow you to practice what you have learned in the tutorial. The screen on the left will allow you to enter your code. Click on "Run" to see the output of your program on the right side of the screen.

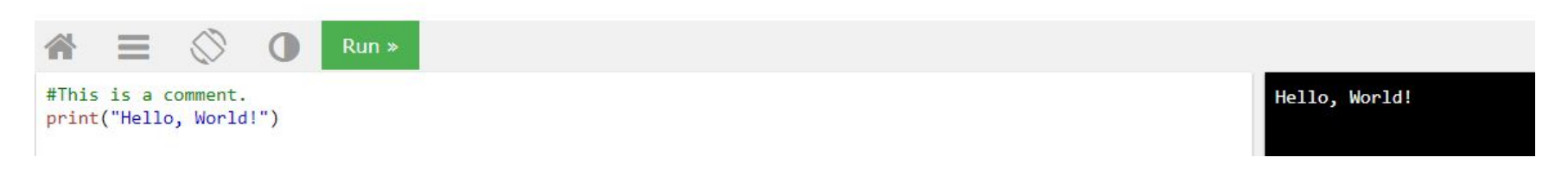

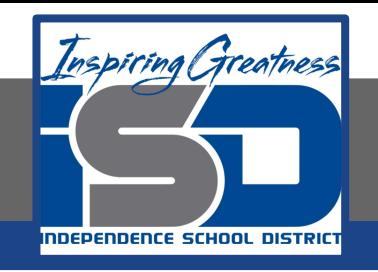

# **Practice:**

# At the end of this section, click on the "Start the Exercise" link within the "Test Yourself With Exercises" block.

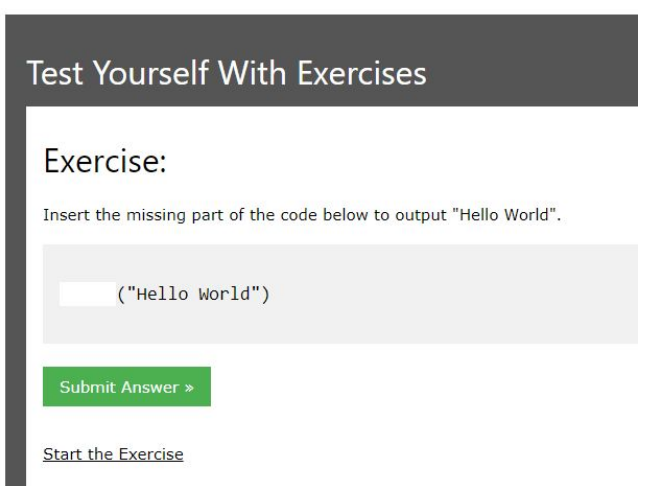

**Python Exercises** 

Complete Exercises 5-9 under PYTHON If...Else and check your answers after running your programs.

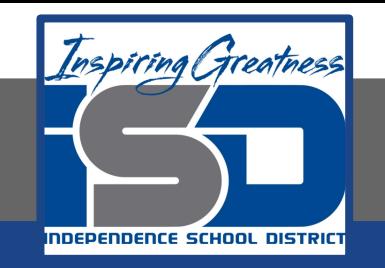

### **Additional Practice:**

### Click on the links below to get additional practice and to check your understanding!

[Geeks for Geeks - Decision Making w/ If/Else statement](https://www.geeksforgeeks.org/decision-making-python-else-nested-elif/)

[Guru99 - Python Decision Making](https://www.guru99.com/if-loop-python-conditional-structures.html)